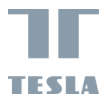

u

# **TESLA SMART CAMERA BABY BD300**

 $\frac{1}{2}$ 

EN

ī

 $\sqrt{\overline{DE}}$ 

CZ

PL  $\sqrt{\frac{H}{H}}$  $\sqrt{\mathsf{SL}}$ 

INSTRUKCJA UŻYTKOWNIKA

# **CO JEST W PUDEŁKU**

- Kamera do nadzoru dzieci Tesla Smart Camera Baby B300
- Wyświetlacz Tesla Smart Baby Display D300
- 2 x adapter zasilania
- 2 x kabel Micro USB
- Instrukcja użytkowania
- Wspornik
- Śruby
- Szpilka do zresetowania

#### Wskaźnik stanu Mikrofón Wezwanie/ Głośnik Połączenie ⊚ Gniazdo kart SDNocne światło Micro USB Przycisk reset

### **OPIS**

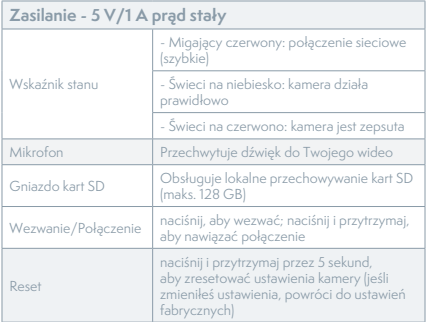

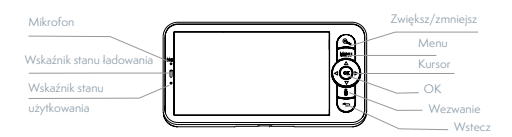

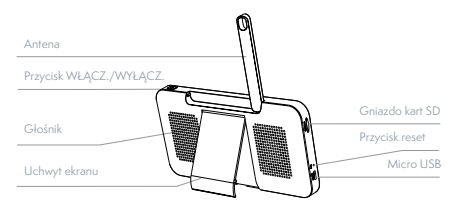

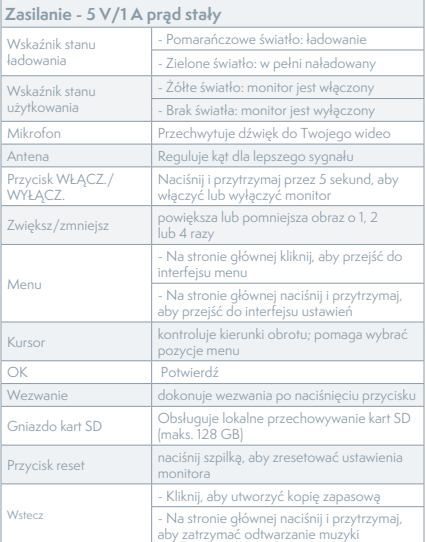

# **MONTAŻ**

Sposób 1: Umieść kamerę na płaskiej powierzchni.

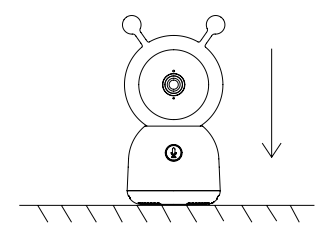

Sposób 2: Użyj dołączonego wspornika montażowego, aby zamontować kamerę na czystej powierzchni.

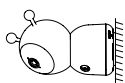

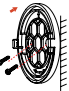

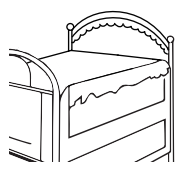

# **PODŁĄCZANIE**

**Pobierz aplikację** Tesla Smart, która jest dostępna zarówno dla iOS, jak i Androida. Wyszukaj nazwę "Tesla Smart" w App Store lub Android Market albo zeskanuj kod QR, aby pobrać aplikację.

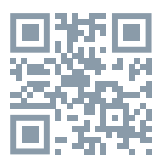

**Skonfiguruj router** - kamera obsługuje tylko WiFi 2,4G i nie obsługuje WiFi 5G. Przed podłączeniem do sieci Wi-Fi skonfiguruj ustawienia routera i zapisz identyfikator SSID wraz z hasłem z Wi-Fi.

#### **Dodawanie urządzenia**

1. Otwórz aplikację Tesla Smart i wybierz utworzenie nowego konta lub zaloguj się bezpośrednio. 2. Kliknij znak "+" w prawym górnym rogu, aby dodać urządzenie.

3. Wybierz żądane urządzenie.

4. Wprowadź hasło WiFi i potwierdź je.

5. Postępuj zgodnie z instrukcją. Uwaga: Upewnij się, że telefon komórkowy i kamera znajdują się w tym samym środowisku Wi-Fi.

6. Poczekaj, aż urządzenie zakończy podłączenie. 7. Pojawi się komunikat Add device success, aby potwierdzić, że urządzenie zostało pomyślnie podłączone.

W interfejsie aparatu możesz otworzyć ustawienia, klikając trzy kropki w prawym górnym rogu, gdzie możesz ustawić ogólne funkcje.

W związku z ciągłym doskonaleniem aplikacji, wygląd i dostępne funkcje mogą ulec zmianie.

# **PAROWANIE KAMERY Z MONITOREM**

Włącz aparat i monitor, a połączą się automatycznie. Jeśli połączenie nie utworzy parowania, wykonaj poniższe czynności. Parowanie jest ograniczone odległością, dlatego upewnij się, że odległość między kamerą a monitorem nie przekracza 200 metrów.

#### **Utwórz parowanie monitora z kamerą**

- 1. Naciśnij przycisk Menu na ekranie monitora i wybierz  $\bullet$  > Camera.

- 2. Wybierz kamerę, z którą chcesz utworzyć parowanie.

- 3. Naciśnij i przytrzymaj przycisk parowania kamery, aż usłyszysz sygnał dźwiękowy.

- 4. Kliknij przycisk OK na ekranie monitora, aby rozpocząć parowanie.

#### **Odłącz monitor od kamery**

- 1. Naciśnij przycisk Menu na ekranie monitora i wybierz  $\bullet$  > Camera.

- 2. Wybierz kamerę, którą chcesz wyłączyć. - 3. Naciśnij i przytrzymaj przycisk OK, aby rozłączyć.

# **FUNKCJE**

#### **Użytkowanie wyświetlacza**

**Obróć kamerę** - możesz dostosować kąt widzenia, aby uzyskać lepszy widok. Przyciski kursora na ekranie monitora są dostępne tylko wtedy, gdy kamera jest włączona. Naciśnij przyciski kursora, aby obrócić kamerę w poziomie i w pionie, aby uzyskać lepszy widok.

### **Zdjęcia i wideo**

**Zrób zdjęcie** - Jeśli chcesz utrwalić ciekawy moment z życia Twojego dziecka, możesz zrobić zdjęcie. Naciśnij przycisk Menu na ekranie monitora, wybierz **o** i kliknij OK, aby zrobić zdjęcie. **Nagraj wideo** - jeśli chcesz utrwalić ważny moment z życia Twojego dziecka, możesz nagrać wideo. Naciśnij przycisk Menu na ekranie monitora, wybierz i kliknij OK, aby rozpocząć nagrywanie.

#### **Przeglądaj zdjęcia i nagrane wideo**

- 1. Naciśnij przycisk Menu na ekranie monitora, wybierz **in** i kliknij OK, aby wejść do interfejsu. - 2. Wybierz kamerę i datę, wybierz zdjęcie lub wideo, które chcesz wyświetlić, a następnie naciśnij przycisk OK, aby przejść do trybu podglądu.

W przypadku wideo naciśnij przycisk OK, aby odtworzyć lub wstrzymać wideo w trybie podglądu. - Naciśnij przycisk Back (Wstecz), aby wyjść z podglądu lub wrócić do menu głównego.

**Odtwarzaj muzykę** - Możesz odtwarzać muzykę, aby uspokoić dziecko, gdy płacze lub śpi. Możesz wybierać spośród szerokiej gamy usypiającej muzyki. 1. Naciśnij przycisk Menu na ekranie monitora, wybierz  $\partial$ i kliknij OK, aby wejść do interfejsu. Możesz wybrać inną muzykę, zmienić tryb cyklu muzycznego lub dostosować głośność muzyki.

**Przypomnienie o karmieniu** - przypomina o karmieniu dziecka, gdy jesteś zbyt zajęty lub chcesz trzymać się określonego harmonogramu karmienia. - 1. Naciśnij przycisk Menu na ekranie monitora, wybierz > Feeding Reminder (Przypomnienie o karmieniu).

- 2. Naciskaj przyciski ze strzałkami W GÓRĘ i W DÓŁ, aby wybrać jedno z 4 parametrów czasu i naciśnij przycisk OK, aby rozpocząć ustawianie czasu. - 3. Rozpoczynając ustawianie czasu karmienia, naciskaj przyciski ze strzałkami W LEWO i W PRAWO, aby przełączać się między godzinami, minutami, sekundami i włączaniem/wyłączaniem; naciskaj przyciski ze strzałkami W GÓRĘ i W DÓŁ, aby zmienić wartość i wybrać tryb WŁĄCZ./WYŁĄCZ. - 4. Wybierz tryb WŁĄCZ./WYŁĄCZ., aby włączyć

lub wyłączyć przypomnienie o karmieniu. Możesz ustawić do 4 różnych godzin karmienia w ciągu jednego dnia. Po ustawieniu czasu na ekranie monitora zaczną pojawiać się ostrzeżenia o karmieniu.

Lampka nocna - W razie potrzeby możesz właczyć lampkę nocną oraz ustawić tryb i kolor oświetlenia. Naciśnij przycisk Menu na ekranie monitora i wybierz  $\ddot{\mathbf{Q}}$  >  $\left(\mathbf{Q}^{\text{open}}\right)$ . Lub naciśnij przycisk Menu i wybierz  $\bullet$  > Light (Światło) > Night light (Światło nocne).

**Wykrywanie temperatury i wilgotności** - Możesz monitorować temperaturę i wilgotność w pokoju Twojego dziecka w czasie rzeczywistym. Jeśli temperatura i wilgotność są poza zakresem, natychmiast otrzymasz alarm i podejmiesz odpowiednie działania.

- 1. Naciśnij przycisk Menu na ekranie monitora i wybierz  $\bullet$  > Temperature and humidity (Temperatura i wilgotność).

- 2. Naciskaj przyciski ze strzałkami W GÓRĘ i W DÓŁ, aby wybrać żądane ustawienia zakresu temperatury, zakresu wilgotności i alarmu w razie przekroczenia zakresu, a następnie naciśnij przycisk OK, aby rozpocząć ustawianie.

- 3. Naciśnij przyciski ze strzałkami W LEWO i W PRAWO, aby zmienić parametry, oraz przyciski strzałek W GÓRĘ i W DÓŁ, aby zmienić wartości i jednostki.

- 4. W przypadku opcji alarmu w razie przekroczenia zakresu wybierz tryb włączenia/wyłączenia alarmu, gdy temperatura lub wilgotność przekroczą ustawiony zakres.

**Inteligentna opieka** — możesz włączyć wykrywanie ruchu, hałasu i płaczu, dzięki czemu możesz natychmiast poznać stan swojego dziecka, bez względu na to, co robisz.

- 1. Naciśnij przycisk Menu na ekranie monitora i wybierz  $\overrightarrow{Q}$  > Smart Care (Inteligentna opieka). - 2. Naciśnij przyciski ze strzałkami W GÓRĘ i W DÓŁ, aby wybrać żądane opcje wykrywania ruchu, hałasu, płaczu i głośności alarmu, a nastepnie naciśnij przycisk OK, aby zapisać.

- 3. Rozpoczynając regulację trybu wykrywania, naciśnij przycisk ze strzałkami W LEWO i W PRAWO, aby zmienić parametry, oraz przyciski ze strzałkami W GÓRĘ i W DÓŁ, aby wyregulować czułość. - 4. Regulując głośność sygnału dźwiękowego, naciskaj przyciski ze strzałkami W LEWO i W PRAWO. - 5. Po uruchomieniu określonego algorytmu ruchu/hałasu/płaczu, włączy się alarm; naciśnij OK, aby wyłączyć alarm.

### **ZMIANA USTAWIEŃ Regulacja jasności**

1. Naciśnij przycisk Menu na ekranie monitora, wybierz  $\phi$ : i kliknij OK, aby wejść do interfejsu.

### - 2. Naciśnij przyciski ze strzałkami W GÓRĘ i W DÓŁ, aby dostosować jasność.

### **Zmiana godziny**

- 1. Naciśnij przycisk Menu na ekranie monitora i wybierz  $\bullet$  > Time setting (Ustawienie czasu).

- 2. Naciśnij przyciski kursora, aby zmienić datę i czas oraz tryb wyświetlania czasu.

#### **Ustawienia języka**

- Naciśnij przycisk Menu na ekranie monitora i wybierz  $\bullet$  >Language (Język).

- 2. Wybierz żądany język.

**Ustawienia trybu uśpienia** - możesz ustawić tryb uśpienia, aby wydłużyć czas pracy w trybie czuwania.

- 1. Naciśnij przycisk Menu na ekranie monitora i wybierz  $\bullet$  > Sleep mode (Tryb uśpienia).

- 2. Wybierz tryb uśpienia: 1 minuta, 5 minut, 10 minut, 30 minut, 60 minut lub wyłączony.

**Włącz/wyłącz wskaźnik stanu** — po włączeniu wskaźnika stanu możesz obserwować stan pracy kamery. Możesz również wyłączyć wskaźnik stanu, jeśli uważasz, że wpłynie to na sen Twojego dziecka. Naciśnij przycisk Menu na ekranie monitora i wybierz  $\ddot{\mathbf{Q}} \rightarrow (\dot{\mathbf{Q}} \circ_{\mathsf{P}} \mathsf{P} \circ_{\mathsf{P}} \mathsf{P})$ . (Lub naciśnij przycisk Menu i wybierz  $\left\langle \right\rangle >$  Light (Wskaźnik) > Status light (Wskaźnik stanu).

#### **Karta SD**

-1. Naciśnij przycisk Menu na ekranie monitora i wybierz  $\bullet$  > SD card management (Zarządzanie kartami SD). W ten sposób będziesz mógł zobaczyć zarówno całkowitą pojemność, jak i wolną pojemność karty SD.

- 2. (Opcjonalnie) Możesz sformatować kartę SD według potrzeb, ale najpierw upewnij się, że masz kopię zapasową wszystkich ważnych danych. **Ostrzeżenie o niskim stanie baterii** - Gdy bateria w aparacie rozładowuje się, na ekranie monitora pojawia się komunikat o niskim stanie baterii. Naładuj monitor tak szybko, jak to możliwe.

# **FUNKCJE**

**Panoramowanie/Nachylen**ie — obracaj kamerę podczas poruszania smartfonem, aby uzyskać lepszy widok.

**Wyświetlanie wideo** - Odwróć strumień wideo w górę lub w dół, aby uzyskać doskonały nadzór wideo.

**Wykrywanie ruchu** — obsługuje inteligentne wykrywanie ruchu. Wbudowane czujniki ruchu wykryją ruch, a następnie wyślą Ci powiadomienia push i komunikaty w aplikacji. Możesz dostosować obszar wykrywania ruchu do otoczenia.

**Wykrywanie płaczu** - kamera może wykryć płacz dziecka, a następnie wysyłać Ci powiadomienia push i komunikaty w aplikacji.

**Nagrywanie** — obsługa 24-godzinnego ciągłego nagrywania za pomocą pamięci SD o dużej pojemności lub przechowywania w chmurze.

**Dzień i noc** - nie przegap ani jednej chwili, nawet w całkowitej ciemności, dzięki potężnej technologii noktowizyjnej.

**Wykrywanie temperatury i wilgotności** —

kamera może wykrywać temperaturę i wilgotność otoczenia, a następnie wysyłać powiadomienia push i komunikaty w aplikacji.

### **PYTANIA I ODPOWIEDZI:**

P: Co powinienem zrobić, jeśli ekran monitora jest zawieszony i nie reaguje na naciskanie jakichkolwiek przycisków?

Odp.: Naciśnij szpilką zagłębiony przycisk resetowania, a następnie naciśnij i przytrzymaj przycisk zasilania monitora, aby ponownie go uruchomić. P: Dlaczego kamera lub monitor nie rozpoznaje karty SD?

Odp.: Upewnij się, że karta SD jest kompatybilna z urządzeniem i sformatowana jako FAT32.

P: Dlaczego nie mogę otrzymywać powiadomień za pomocą aplikacji telefonu komórkowego po podłączeniu kamery do monitora? Odp.: Potwierdź, że aplikacja w telefonie jest uruchomiona, a odpowiednia funkcja przypominania jest włączona; w systemie komunikacji mobilnej włączona jest funkcja powiadamiania za pomocą komunikatów i potwierdzania autoryzacji. P: Dlaczego monitor nie może wyświetlić wideo po podłączeniu aparatu do aplikacji? Odp.: Monitor ma 2-minutowy limit czasu po zresetowaniu aparatu i automatycznie wznawia działanie po 2 minutach. Jeśli ta funkcja nie zostanie przywrócona, spróbuj ponownie podłączyć monitor do kamery.

### **DANE TECHNICZNE**

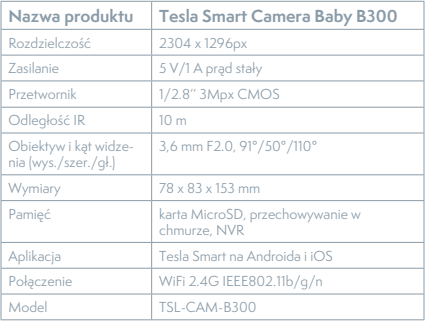

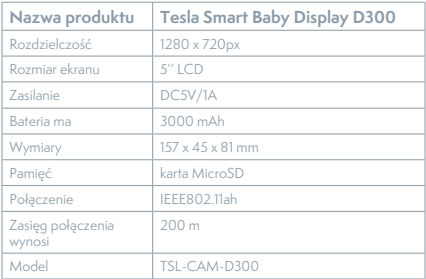

### **INFORMACJE O UTYLIZACJI I RECYKLINGU**

Wszystkie produkty z niniejszym oznaczeniem należy utylizować zgodnie z przepisami w sprawie zużytego sprzętu elektrycznego i elektronicznego (dyrektywa 2012/19/UE). Wyrzucanie ich razem ze zwykłymi odpadami komunalnymi jest niedozwolone. Wszystkie urządzenia elektryczne i elektroniczne należy utylizować zgodnie ze wszystkimi przepisami w określonych miejscach zbiórki z odpowiednimi uprawnieniami i certyfikacją według przepisów regionalnych i ustawodawstwa. Właściwa utylizacja i recykling pomagają w minimalizacji wpływu na środowisko naturalne oraz ludzkie zdrowie. Pozostałe informacje w zakresie utylizacji można otrzymać u sprzedającego, w autoryzowanym serwisie lub w lokalnych urzędach.

## **DEKLARACJA ZGODNOŚCI UE**

Tesla Global Limited. niniejszym oświadcza, że typ urządzenia radiowego TSL-CAM-B300/ TSL-CAM-D300 jest zgodny z dyrektywą 2014/53/ UE. Pełny tekst deklaracji zgodności UE jest dostępny pod następującym adresem internetowym: tsl.sh/doc

**Łączność:** Wi-Fi 2,4 GHz IEEE 802.11b/g/n **Zakresu(-ów) częstotliwośc:** 2.412 - 2.472 MHz **Łączność:** IEEE802.11ah **Zakresu(-ów) częstotliwośc:** 865-868 MHz **Maks. moc częstotliwości radiowej (EIRP):** < 20 dBm

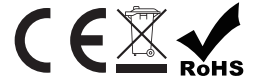

**Producent**

Tesla Global Limited Far East Consortium Building, 121 Des Voeux Road Central Hong Kong www.teslasmart.com